# *Формирование структуры сайта*

Успех ВЕРСТКА САЙТА: HTML, CSS, jQuery, CMS

### План

- •Структурная характеристика сайта.
- •Формирование структуры сайта.
- •Как рационально сформировать структуру сайта для оптимизации HTML и CSS кода.
- •Порядок и последовательность описания контента сайта.

# Структурная характеристика сайта

Сайты между собой можно соотнести к некоторым категориям:

По горизонтали:

- 1) Сайты в «Контейнере»
- 2) Полноэкранные сайты

По вертикале:

- 1) Подряд блочные сайты
- 2) Произвольно блочные

### Сайты в «Контейнере»

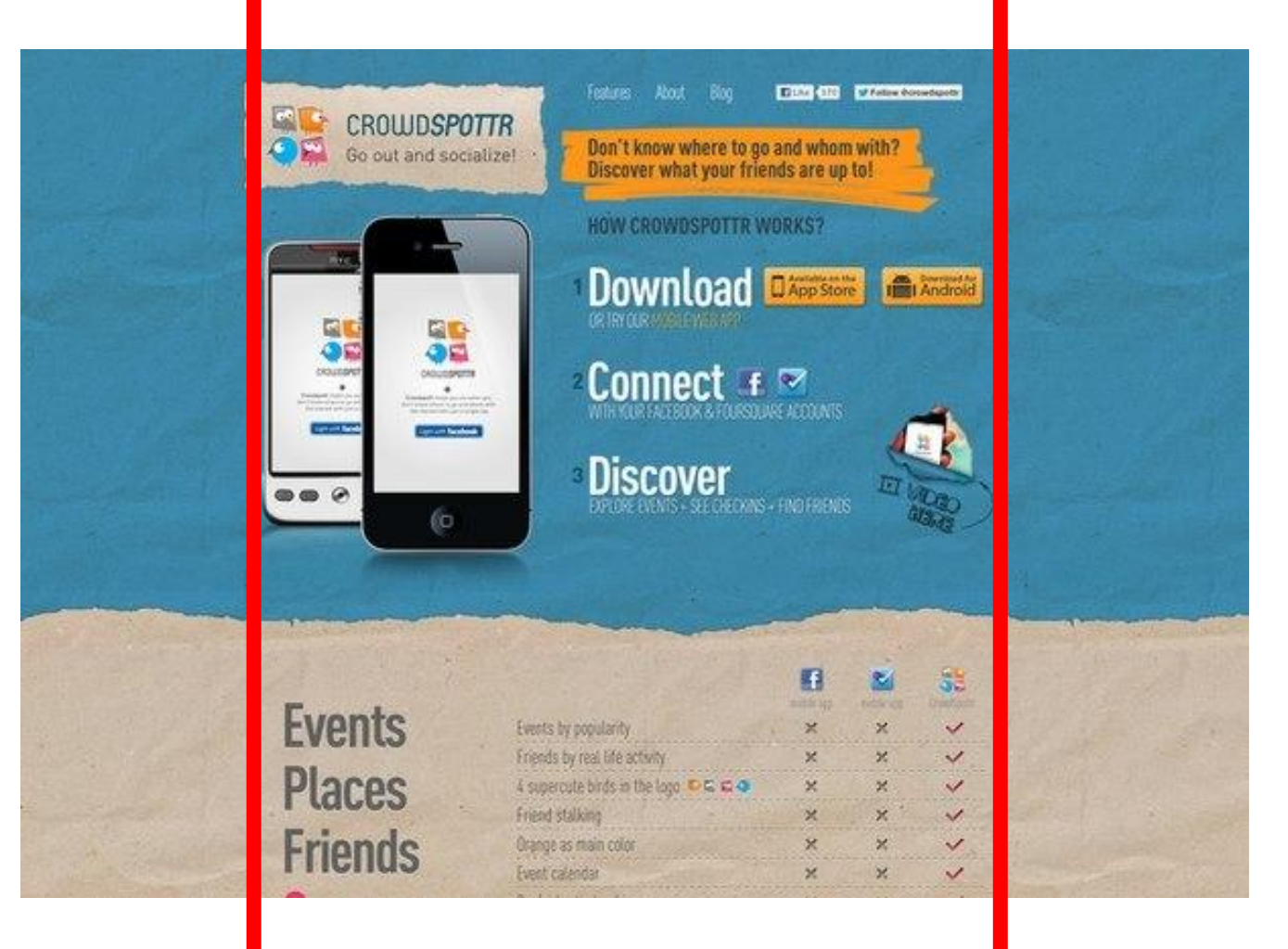

Успех ВЕРСТКА САЙТА: HTML, CSS, jQuery, CMS

# Сайты в «Контейнере»

На данном рисунке весь сайт помещён на страницу браузера, но его содержимое ограничено рамками, и ширина всего содержимого одинаковая.

Данный способ использует следующую структуру:

# Сайты в «Контейнере»

Сам сайт у нас находится в body, ширина body равна ширине браузера, следовательно ограничивать body мы не можем.

Тогда используем дополнительный блок (container).

<body>

```
<div class="container">
```
… *<!– тут содержимое сайта ( это комментарий в HTML) -->*

 $\langle$ div $\rangle$ 

</body>

В данном случае наш блок и будет контейнером, ширина которого будет ограничена (width:900px), а размещён он будет по центру (margin: 0 auto).

### Полноэкранные сайты

Полноэкранные сайты, это сайты размер которых равен размеру окна браузера. Но если окно браузера слишком мало, а сайт не адаптивный, то он ограничивается шириной (min-width:1100px;), и при сужении страницы, появляется горизонтальный Scroll.

Рассмотрим сайт на примере:

# Стилистические особенности

Исходные параметры тэга <span>:

- 1) Display: inline;
- 2) Color: inherit;
- 3) ~Font-size: 12px;
- 4) ~Line-height: 21px;
- 5) Border: 0px;

#### Задание:

Создайте тэг <span> в проекте и попробуйте в средствах разработчика увеличить его высоту, а так же, проверьте его ширину.

Создайте ещё несколько тэгов <span> и проверьте, как они себя ведут.

### Полноэкранные сайты

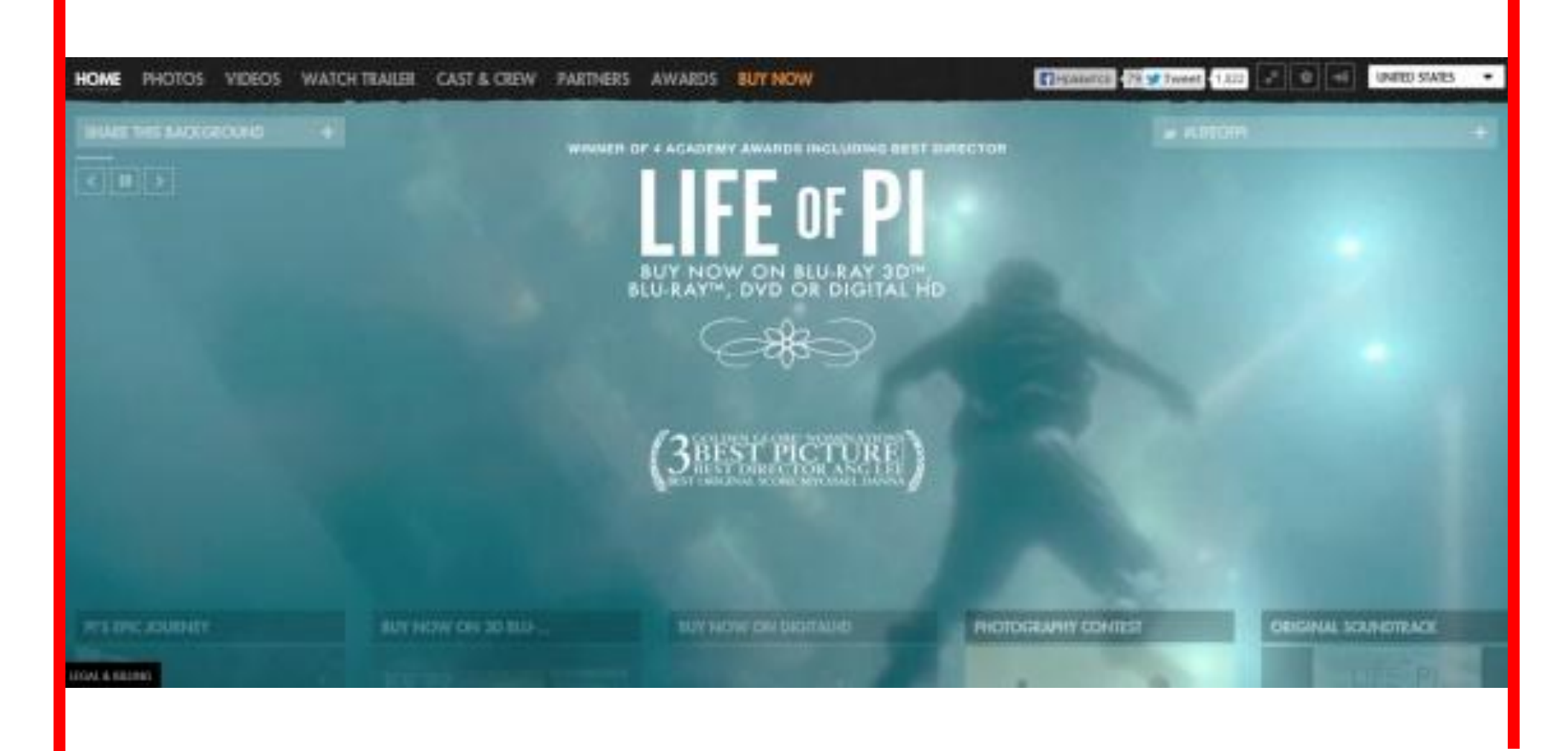

Успех ВЕРСТКА САЙТА: HTML, CSS, jQuery, CMS

### Полноэкранные сайты

Зачастую такие сайты являются адаптивными, т.к. не практично делать полноэкранный сайт ограниченным.

Такую структуру используют дорогие Брендовые сайты, т.к. на данный момент такие сайты пользуются большой популярностью.

<body>

<header></header>

<section></section>

<section></section>

<footer></footer>

</body>

Такие сайты не используют контейнеры

К подряд блочным относятся сайты, в которых информация распространяется по сайту подряд, одна под другой.

К таким сайтам можно отнести Лэндинги, на данных сайтах эта структура лучше всего просматривается.

Для примера откройте слайд 4.

Если сайты используют подряд идущие блоки, которые зачастую используют контейнер и фон блоков распространяется на весь экран (слайд 4), то структура выглядит так:

```
<body>
    <header>
         <div class="container"></div>
    </header>
    <div class="block1">
         <div class="container"></div>
    \langlediv\rangle<footer>
         <div class="container"></div>
    </footer>
</body>
```
Выполните задание 1

Если в сайте нет необходимости в фоновых цветах или экранах, то структуру можно построить следующим образом:

<body> <div class="container"> <header></header> <div class="block1"></div> <footer></footer>  $\langle$ div $\rangle$ </body>

Выполните задание 2

Так же бывает необходимость смешивать использование контейнеров, как индивидуально так и обще.

<body>

```
<div class="container">
     <header></header>
     <div class="block1"></div>
\langlediv\rangle<footer>
```
<div class="container"></div>

</footer>

</body>

Выполните задание 3

### Формирование структуры сайта

Для формирования структуры, необходимо правильно рассмотреть поставленный дизайн и оценить, как сформировать основную структуру сайта, что бы в дальнейшем, при Вёрстке не было сложностей.

Используя дизайн сайта Flowers, сформируйте структуру сайта, опираясь на возможные структуры сайтов.

Обратите внимание на пример в следующем слайде.

# Пример

#### <body>

#### <header>

<div class="container"></div>

#### </header>

<div class="content">

<div class="elem1">

<div class="container"></div>

#### $\langle$ div>

<div class=" container">…</div>

#### $\langle$ div>

<footer>

 $$ 

#### </footer>

</body>

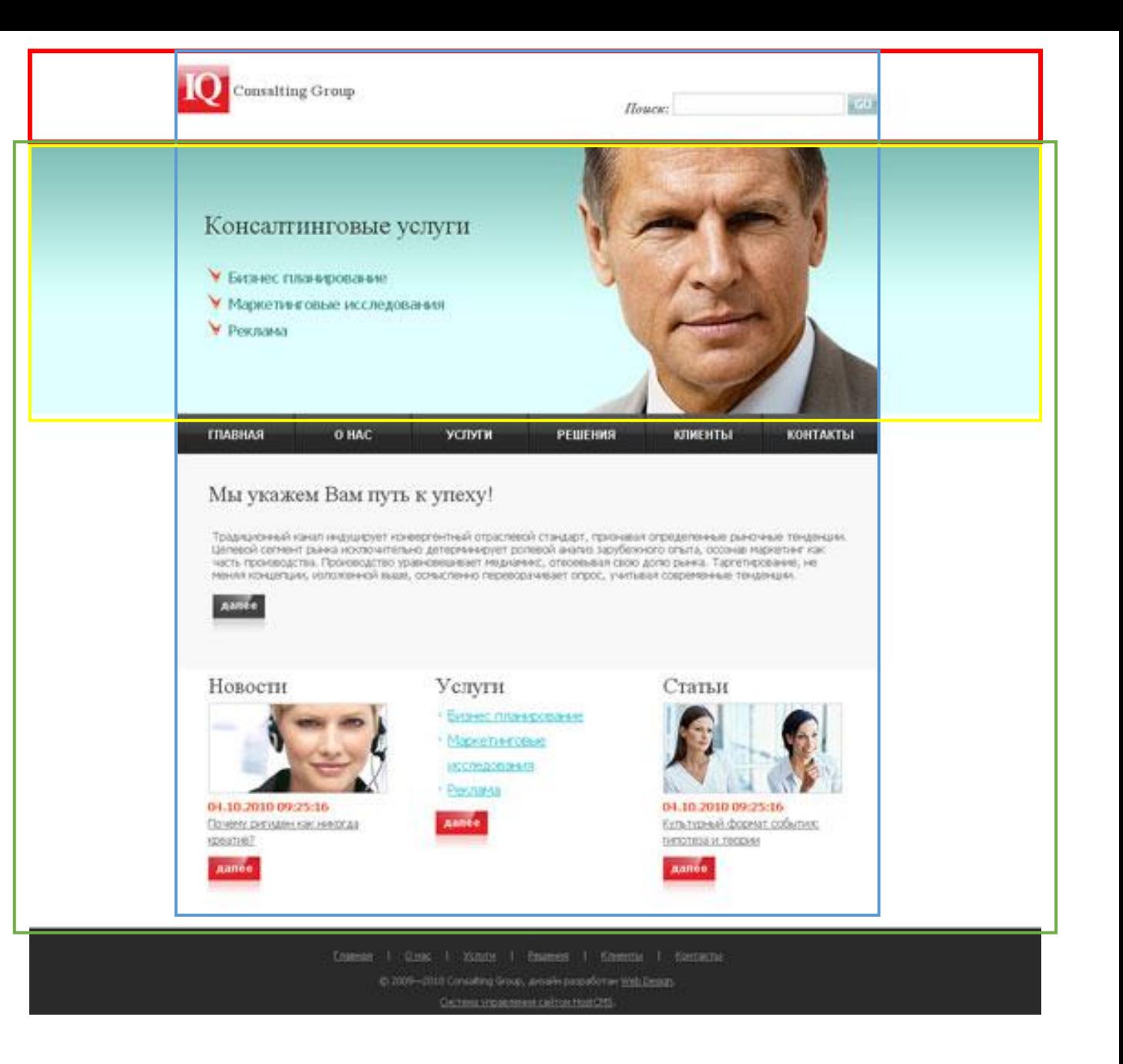

#### Как рационально сформировать структуру сайта для оптимизации HTML и CSS кода. Для реализации структуры, которая была бы сформирована

рационально, то необходимо использовать в качестве блоков так же и тэги предназначенные для иных целей.

Рассмотрим структуру внутренних блоков:

#### Как рационально сформировать структуру сайта для оптимизации HTML и CSS кода. ГПАВНАЯ **O HAC YCITYT K** PEUIEHMA

<div class="gray">

 $<$ h1> $<$ /h1>

 $$ 

 $<$ a href="#"> $<$ /a>

 $<$ /div>

<div class="list">

<div class="item">

<span class="cap"></span>

<img src="img.png" alt="" />

<ul></ul>

 $<$ p> $<$ /p>

 $\alpha$  href="#"> $\alpha$  \abi

 $<$ /div $>$ 

</div>

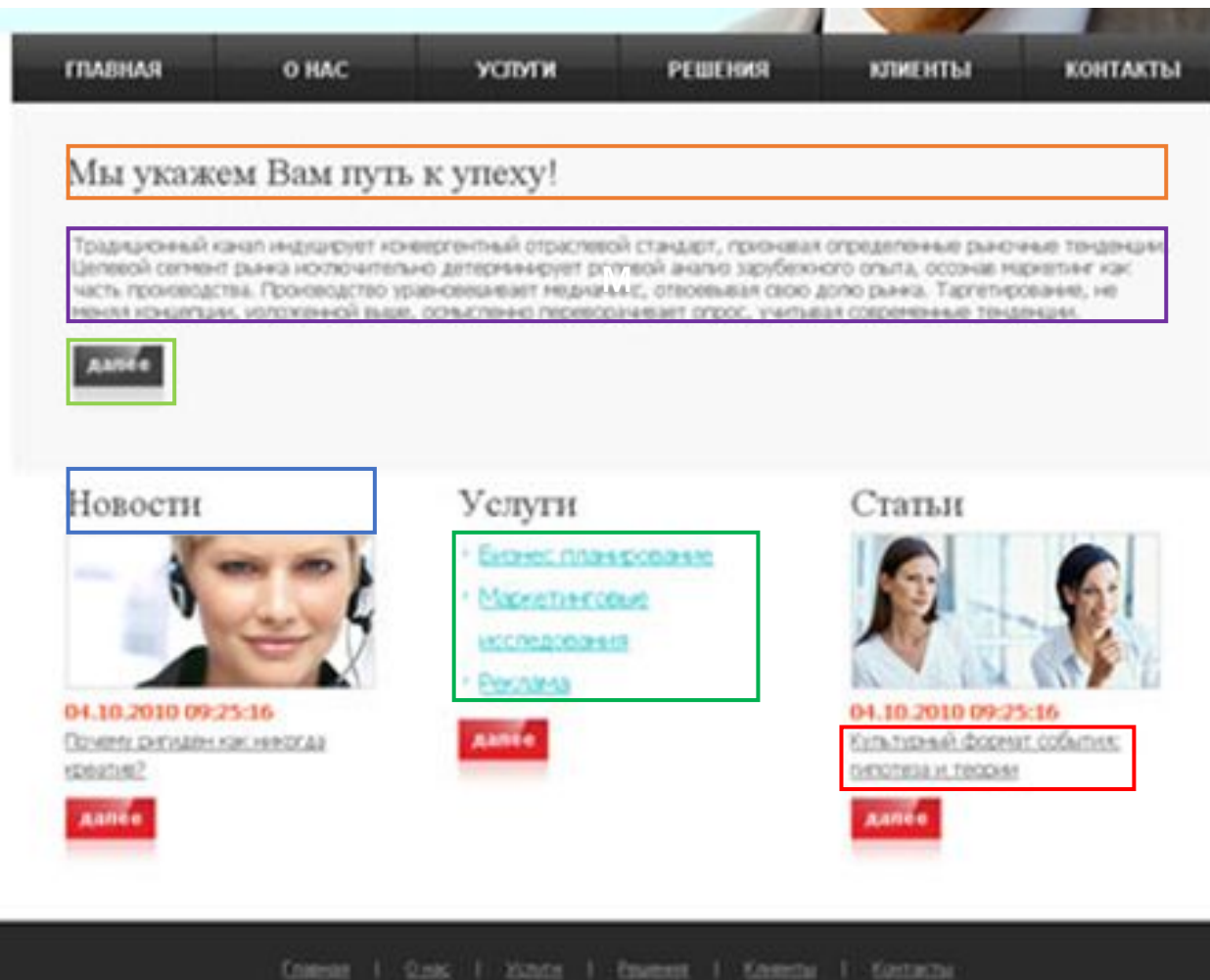

@ 2009~2010 Considérg Group, January parpatheties week Design

Успех ВЕРСТКА САЙТА: HTML, CSS, jQuery, CMS

### Порядок и последовательность описания контента сайта

Описание контента происходит сверху вниз и слева направо.

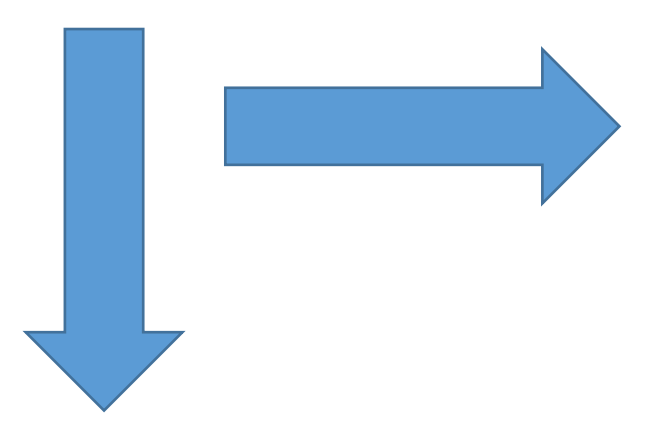

Пока не закончится описание по горизонтали, на следующий блок по вертикале переходить не стоит.

### Домашнее задание

- 1) Сформировать структуру курсового сайта.
- 2) Сформировать структуру внутренних блоков.

Необходимо в первую очередь выполнить 1-й пункт задания, 2 й пункт необходимо выполнить частично, т.е. разобрать структуру некоторых блоков.

# Вывод

- •Необходимо чётко различать структуры сайтов;
- •Для контейнера использовать отдельный класс;
- •Оптимизировать код используя иные тэги;
- •Необходимо правильно описывать контент.